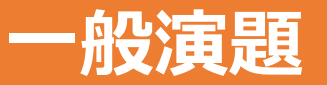

## **PDF 形式 の発表データの作成方法**

- ① Powerpoint で発表用データを作成する。
- ② ツールバー<ファイル>→<名前を付けて保存>を選択する。
- **③ ファイルの種類 (T):** を **PDF(\*.pdf)** に変更し、 **保存 (S)** をクリックしてください。

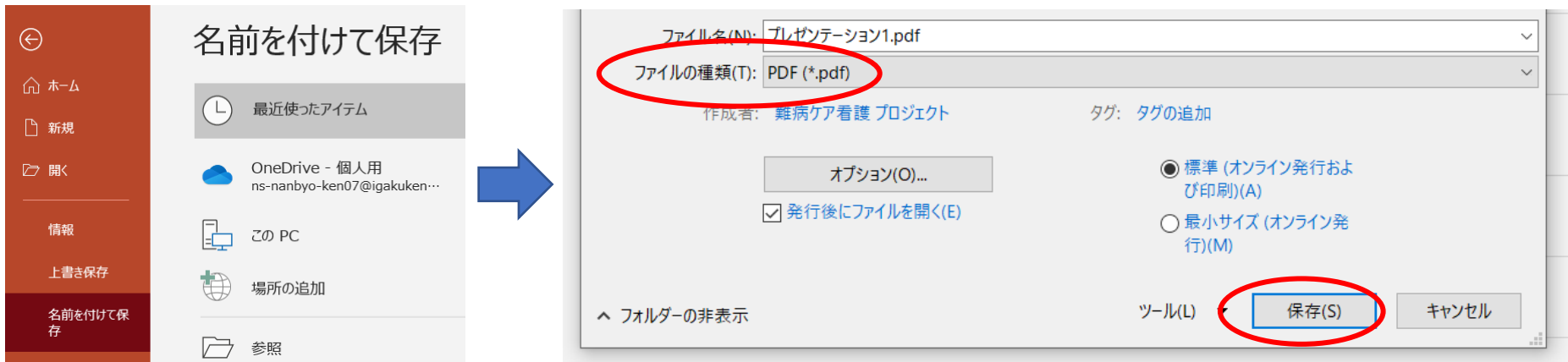